# **Installation von Profile deutsch 2.0**

-------------------------------------------------------------------------------- Für die Installation brauchen Sie Administratorenrechte. Wenn Sie nicht sicher sind, fragen Sie eine/n IT-Techniker/in.

## **Schritt 1:**

Klicken Sie auf den Knopf: "Installation Profile deutsch 2.0". Es ist möglich, dass Sie anschließend den Computer neu starten müssen.

## **Schritt 2:**

Klicken Sie im Fenster "Setup" auf den Knopf "Setup". Das Programm "Profile deutsch 2.0" und die Datenbank werden installiert.

#### **Schritt 3:**

Starten Sie das Programm unter <Start> <Programme> oder klicken Sie auf das Icon "Profile deutsch 2.0 auf Ihrem Desktop.

--------------------------------------------------------------------------------

# **Systemvoraussetzungen:**

#### **Windows:**

ab Windows XP; CD-ROM-Laufwerk, Notepad (empfohlen: MS Word und MS Excel), ab Internet-Explorer 5.0 oder Edge

#### **Mac:**

Dies ist ein Windows-Programm. Für Mac-Anwender können wir leider ein Funktionieren des Programms nicht zusichern.

Zum Ausführen benötigen Sie gegebenenfalls ein Zusatzprogramm wie *Parallels* oder *Boot Camp*.

-------------------------------------------------------------------------------

# **WICHTIG**

Während der Installation werden Sie öfter folgende Meldung sehen:

"Eine Datei, die gerade kopiert wird, ist älter als die, die sich schon auf Ihrem System befindet" Wählen Sie hier bitte immer die Option:

JA = Ich möchte die neuere Version behalten

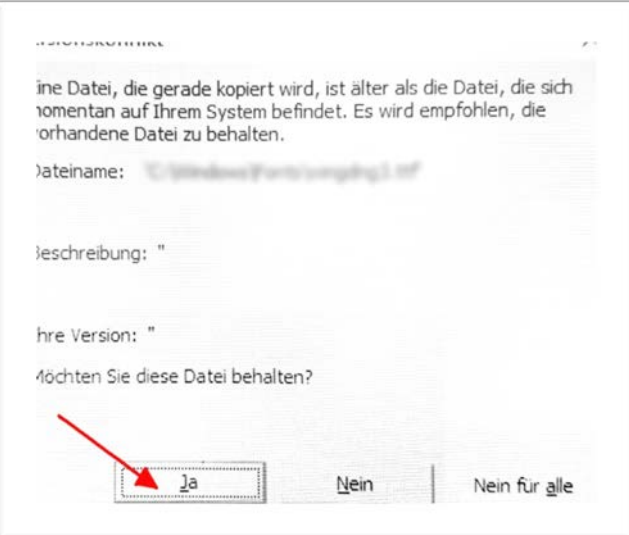

--------------------------------------------------------------------------------

# **Technische Hotline**

Sollten Sie Probleme mit dem vorliegenden Programm haben, finden Sie in der Datei "Hotline.txt", die sich auf der obersten Ebene der CD-ROM befindet, unsere Kontaktdaten und weitere Hilfestellungen.

--------------------------------------------------------------------------------

#### **Kundenservice**

Wenn Sie zu diesem Programm inhaltliche Fragen bzw. Anmerkungen haben oder wenn Sie mehr über unsere weiteren Klett-Produkte wissen möchten, dann erreichen Sie uns folgendermaßen:

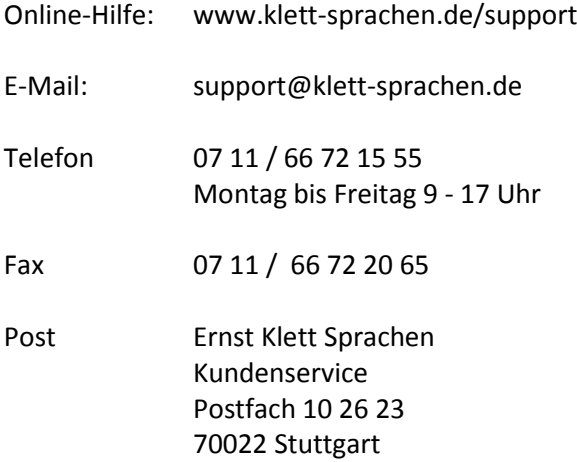